# <span id="page-0-0"></span>目录

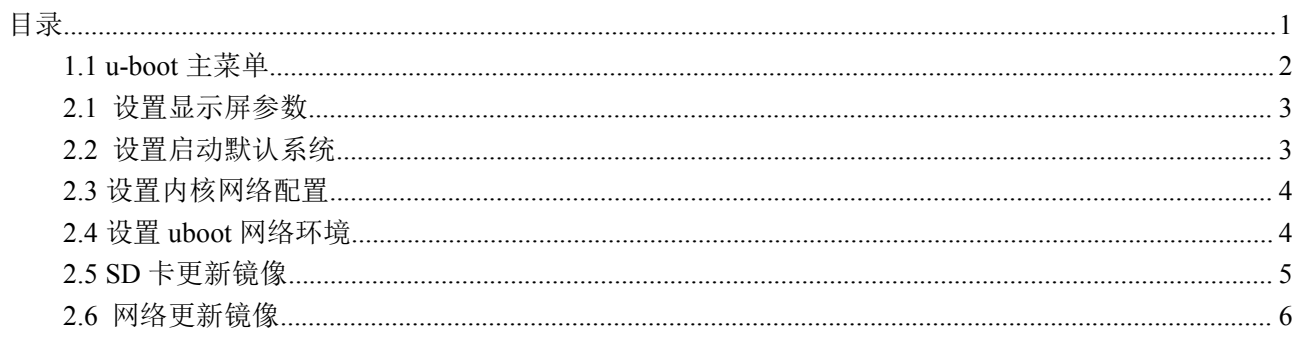

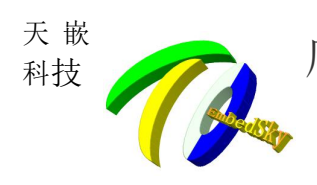

## <span id="page-1-0"></span>**1.1 u-boot** 主菜单

进入 uboot 菜单方法:

1. 打开串口终端软件,并连接好串口(完成现象:开机时终端软件中有打印信息);

2. 在出现 Hit any key to stop autoboot: 1 字样之前在终端软件中按空格键(完成现象:终端中可 以看到以下主菜单)

##### U-boot MENU #####

[Boot for Main Menu]

##########################################

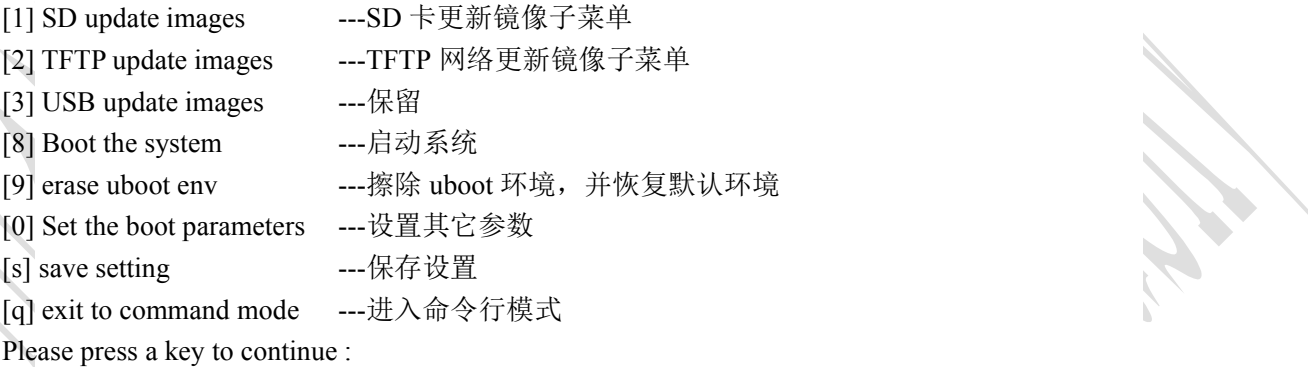

选择 **menu -> 0**

##### U-boot MENU ##### [EmbedSky Setting Args] ##########################################

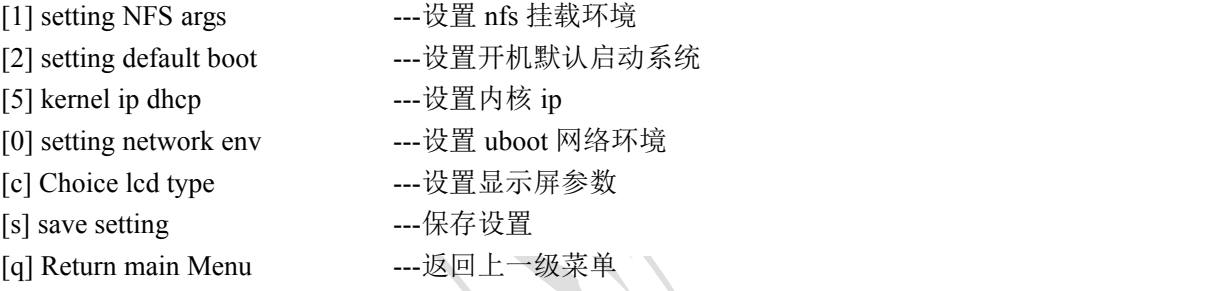

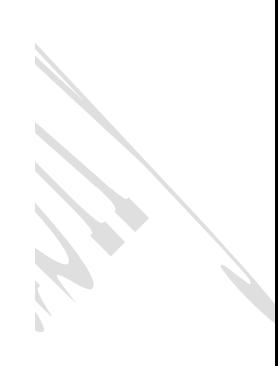

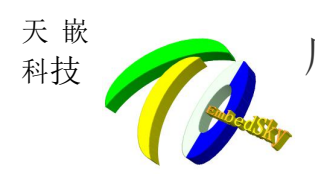

## <span id="page-2-0"></span>**2.1** 设置显示屏参数

选择 **menu -> 0 -> c**

##### U-boot MENU ##### [EmbedSky display type] ##########################################

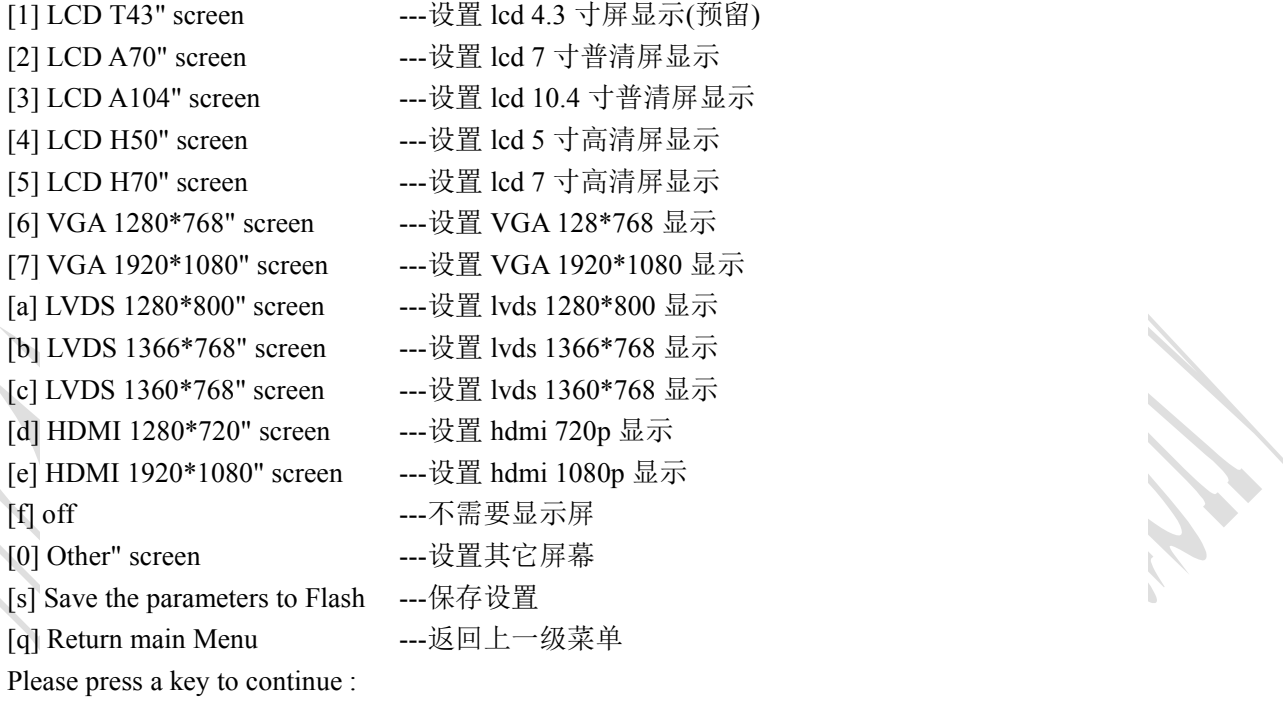

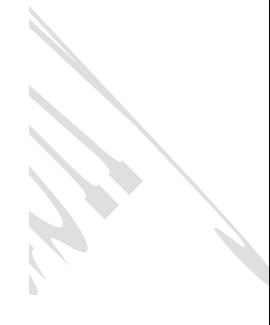

### <span id="page-2-1"></span>**2.2** 设置启动默认系统

### 选择 **menu -> 0 -> 4**

##### U-boot MENU ##### [default boot setting] ##########################################

[1] android used emmc ---设置上电默认启动 android 系统 [2] linux used emmc ----设置上电默认启动 linux 系统 [3] rootfs used nfs ---设置上电默认从 tftp 启动 [s] save setting ---保存设置 [q] quit ---返回上一级菜单

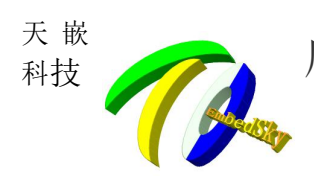

## <span id="page-3-0"></span>**2.3** 设置内核网络配置

### 选择 **menu -> 0 -> 5**

#####kernel ip args #####

[1] kernel ip use dhcp -- 内核 ip 使用 dhcp [2]kernel ip use uboot -- 内核 ip 使用 uboot 的 ip [3]custom kernel ip --自定义内核 ip [s]save setting --保存设置 [q]quit ---返回上一级菜单 Enter your selection:

# <span id="page-3-1"></span>**2.4** 设置 **uboot** 网络环境

### 选择 **menu -> 0 -> 0**

###### setting network env ##### [1]custom eth mac --自定义 MAC 地址 [2]gen eth mac ---随机产生一个 MAC 地址并使用 [3]set netmask -- 设置子网掩码 [4]set gatewayip -- 设置网关 [s]save setting --保存设置 [q]quit --返回上一级菜单 Enter your selection:

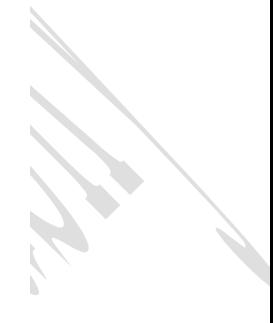

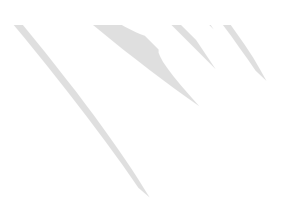

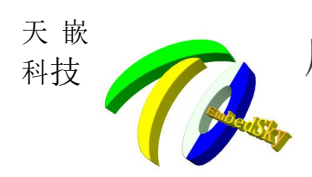

# <span id="page-4-0"></span>**2.5 SD** 卡更新镜像

选择 **menu -> 1**

##### U-boot MENU #####

[sd update images]

##########################################

[1] sd update u-boot(u-boot.imx) ---更新 uboot 镜像,镜像名必须为 u-boot.imx 且存放在 sd 卡的根 目录下 [2] sd update linux kernel(zImage) ---更新 linux 系统的内核镜像,镜像名必须为 zImage 且存放在 sd 卡的根目录下

[3] sd update android kernel(boot.img) ---更新 android 系统的内核镜像,镜像名必须为 boot.img 且存放 在 sd 卡的根目录下

[4] sd update dtb(imx6q-sabresd.dtb) ---更新 linux 系统的设备树镜像,镜像名必须为 imx6q-sabresd.dtb 且存放在 sd 卡的根目录下

[5] sd update logo(logo.bmp) ----更新 uboot logo, logo 名必须为 logo.bmp 且存放在 sd 卡的根目 录下 的复数形式 医心脏病 医心脏病 医心脏病 医心脏病 医心脏病 医心脏病 医心脏病

[6] sd update linux system(rootfs.img) ---更新 linux 系统的文件系统镜像, 镜像名必须为 rootfs.img 且存 放在 sd 卡的根目录下

[7] sd update android system(system.img) ---更 新 android 系 统 的 文 件 系 统 镜 像 , 镜 像 名 必 须 为 system.img 且存放在 sd 卡的根目录下

[q] Return main menu: ----返回上一级菜单

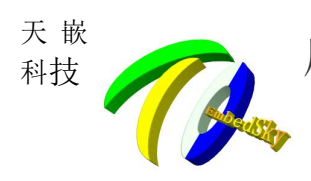

<span id="page-5-0"></span>**2.6** 网络更新镜像

选择 **menu -> 2** ##### U-boot MENU #####

[tftp update images]

##########################################

- [1] tftp update u-boot(u-boot.imx) ---更新 uboot 镜像,镜像名必须为 u-boot.imx [2] tftp update linux kernel(zImage) ---更新 linux 系统的内核镜像,镜像名必须为 zImage [3] tftp update dtb(imx6q-sabresd.dtb) ---更新 linux 系统的设备树镜像, 镜像名必须为 imx6q-sabresd.dtb [4] tftp update android kernel(boot.img) ---更新 android 系统的内核镜像,镜像名必须为 boot.img [5] tftp update logo(logo.bmp) ---更新 uboot logo, logo 名必须为 logo.bmp
- [0] set tftp env ---设置 tftp 的服务器 ip,板卡 ip 等等
- [s] save setting ---保存设置
- [q] Return main Menu | ---返回上一级菜单
- 

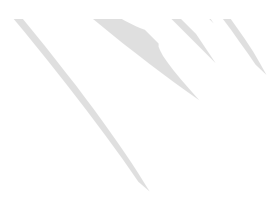